# مجوز دفاع دانشجویان راهنمای شماره ۱ سامانه ثبت در خواست

ثبت در خواست

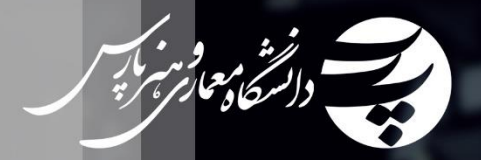

# **"**سامانه ثبت درخواست مجازی**"** دانشگاه معماری و هنر پارس :

پس از فراهم آوردن زیر ساخت های آموزش و آزمون های مجازی،قدم بعدی را در راه اندازی "سامانه ثبت در خواست مجازی" دیدیم.حال با راه اندازی این سامانه می کوشیم تا به روند درخواست های مختلف دانشجویان سرعت و سهولت ببخشیم.دانشجویان فرهیخته دانشگاه پارس از این پس می توانند،با استفاده از این سامانه درخواست های خود را مانند "در خواست مجوز دفاع"

ثبت و پیگیری کنند.

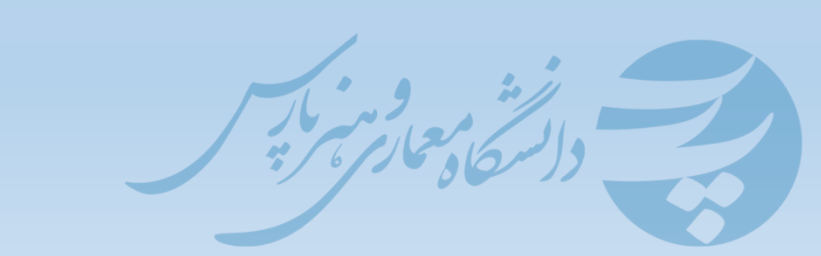

### راهنمای سامانه ثبت در خواست

-1در اولین قدم،مرورگر اینترنتی خود را باز کرده و سپس آدرس سایت دانشگاه پارس را وارد کنید:

#### [www.parsuniversity.ir](http://www.parsuniversity.ir/)

یا

#### [www.pu.ac.ir](http://www.pu.ac.ir/)

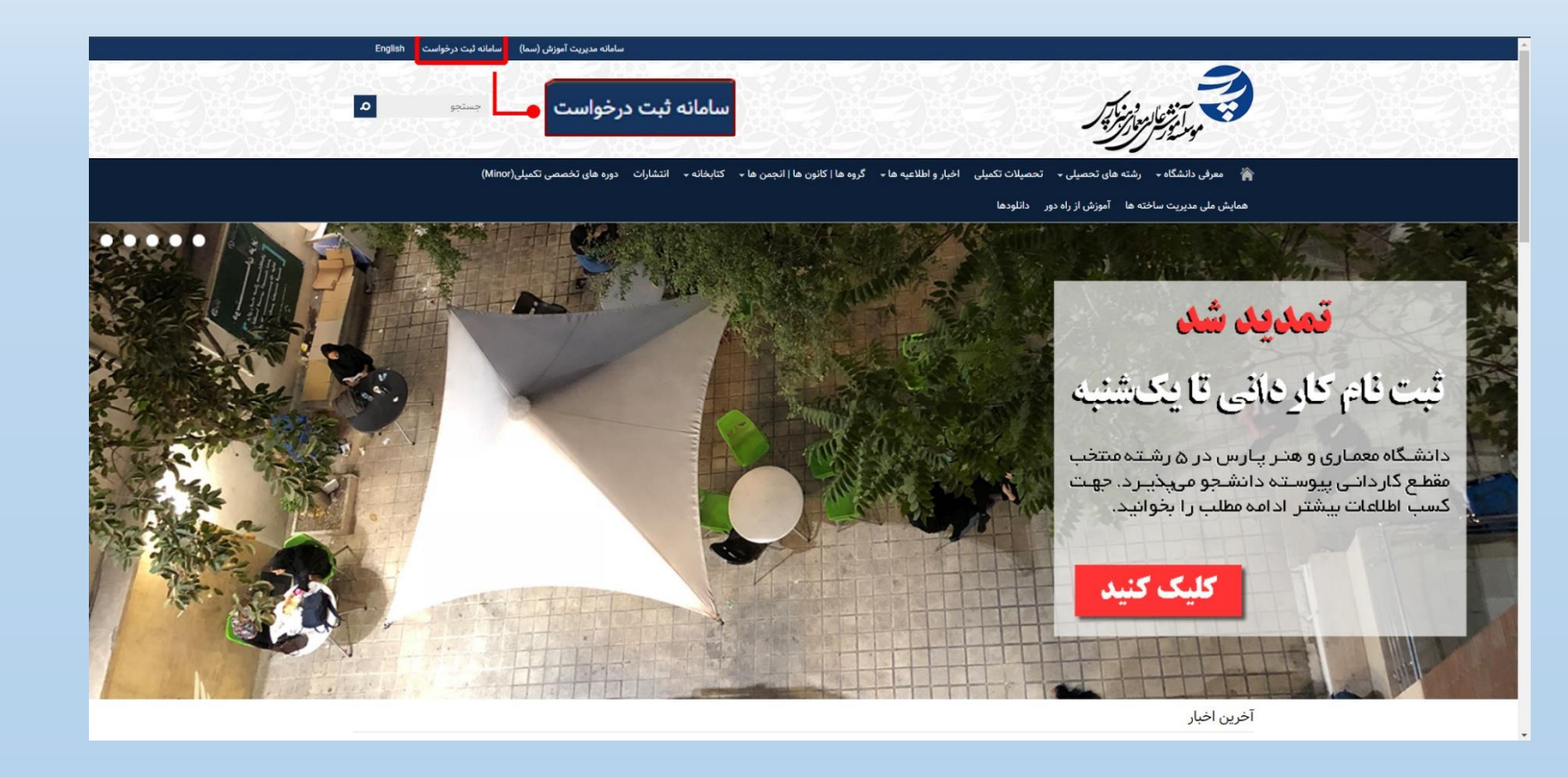

-2بر روی سامانه ثبت درخواست کلیک کنید و وارد شوید.

-3در اولین قدم نحوه ثبت درخواست را مطالعه کنید.

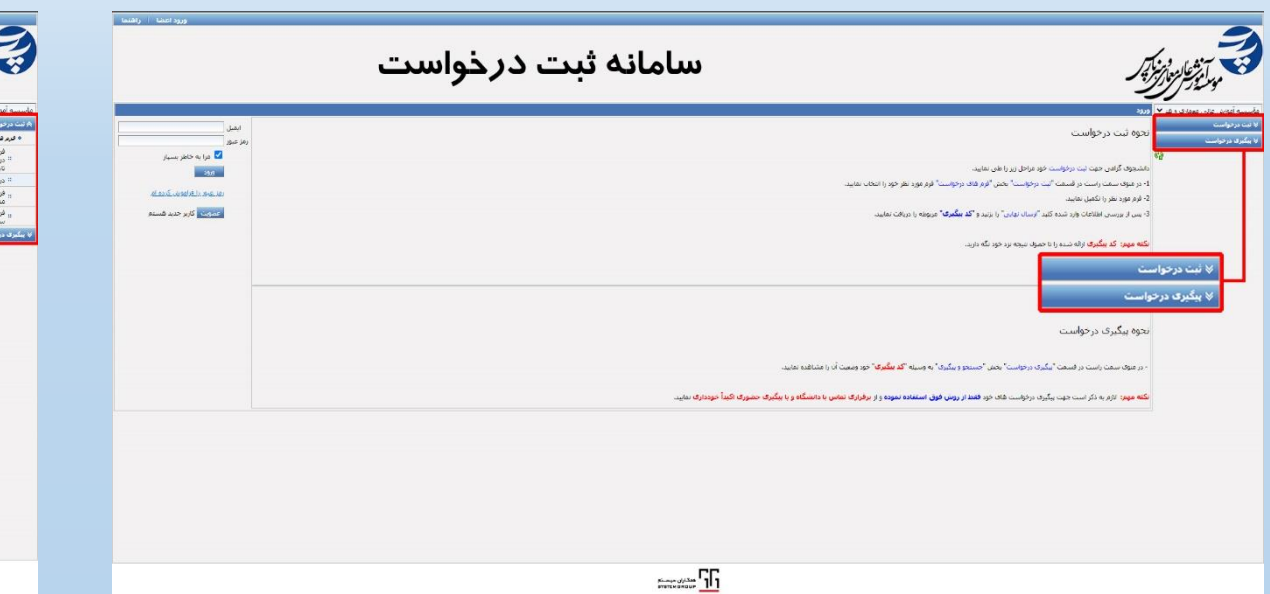

-4پس از کلیک بر روی ثبت و فرم های درخواست در ستون سمت راست،تمامی فرم های در خواست برای شما نمایش داده می شود.

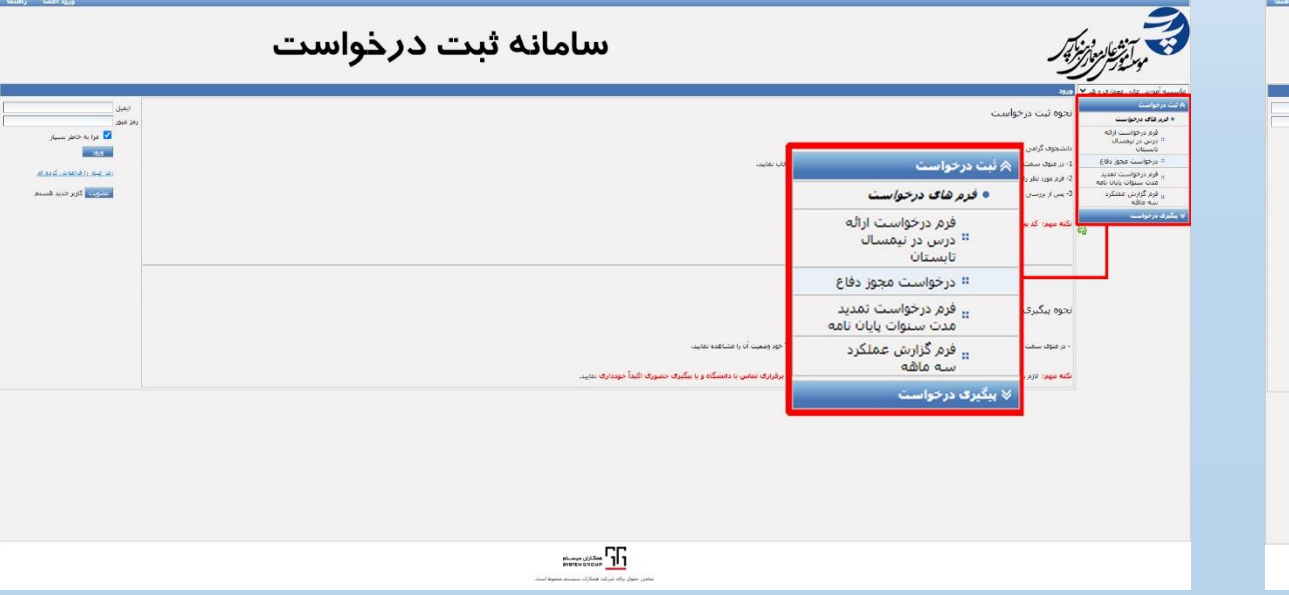

### $\vert$ م $\vert$ بر اساس در خواست خود،فرم مرتبط را انتخاب و بر روی آن کلیک کنید.

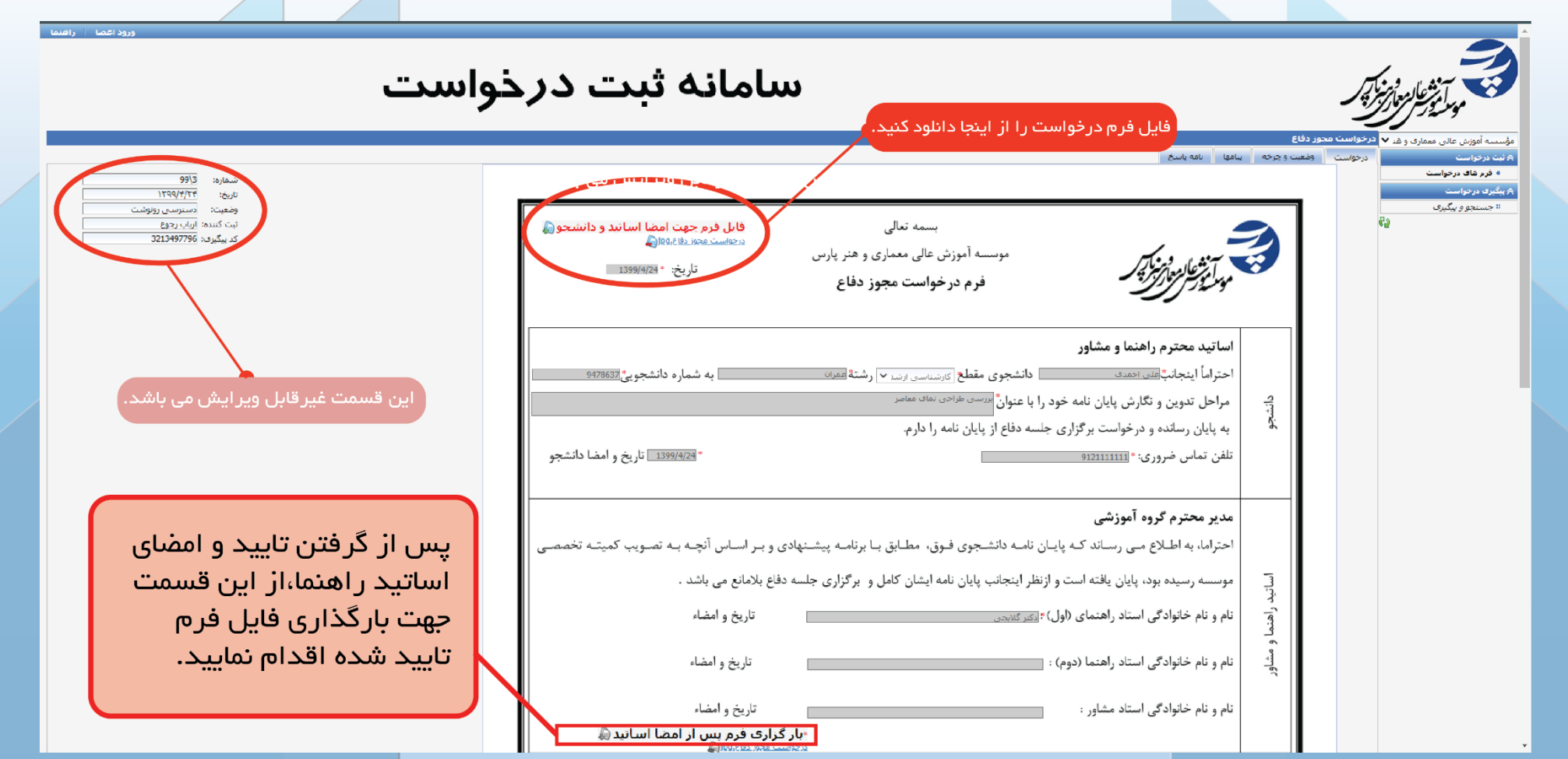

-6فرم درخواست مجوز دفاع:شما می توانید فرم درخواست را از قسمت مشخص شده و یا از طریق لینک زیر دانلود کنید.

<http://parsuniversity.ir/content/?id=2615>

-در ابتدای فرم نام،شماره دانشجویی،مقطع و رشته و همینطور عنوان پایان نامه خود را وارد کنید.

-قسمت بعدی به ذکر نظر و تایید استادان راهنما،اختصاصدارد.

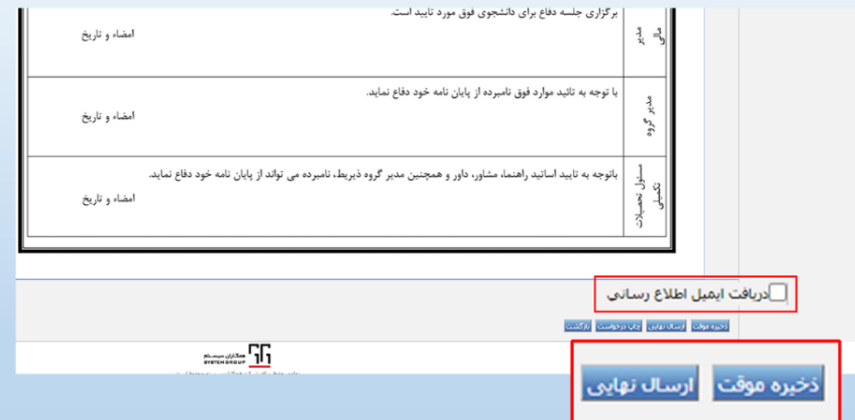

-7در انتهای فرم،دکمه های ارسال نهایی و ثبت موقت را مشاهده می کنید.با انتخاب ارسال نهایی فرم درخواست شما ثبت و ارسال خواهد شد.با کلیک بر روی ذخیره موقت،فرم شما ذخیره و قابل ویرایش خواهد بود.برای اطالع از وضعیت درخواست خود،قبل از ارسال نهایی دریافت ایمیل اطالع رسانی را انتخاب کنید.

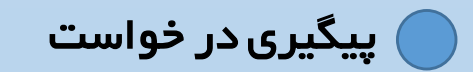

-8پس از ثبت و ارسال نهایی فرم،کد پیگیری درخواست در دسترس شما قرار می گیرد.کد پیگیری در خواست را تا زمان ارائه پایان نامه و تایید دانشگاه،نزد خود نگه دارید.

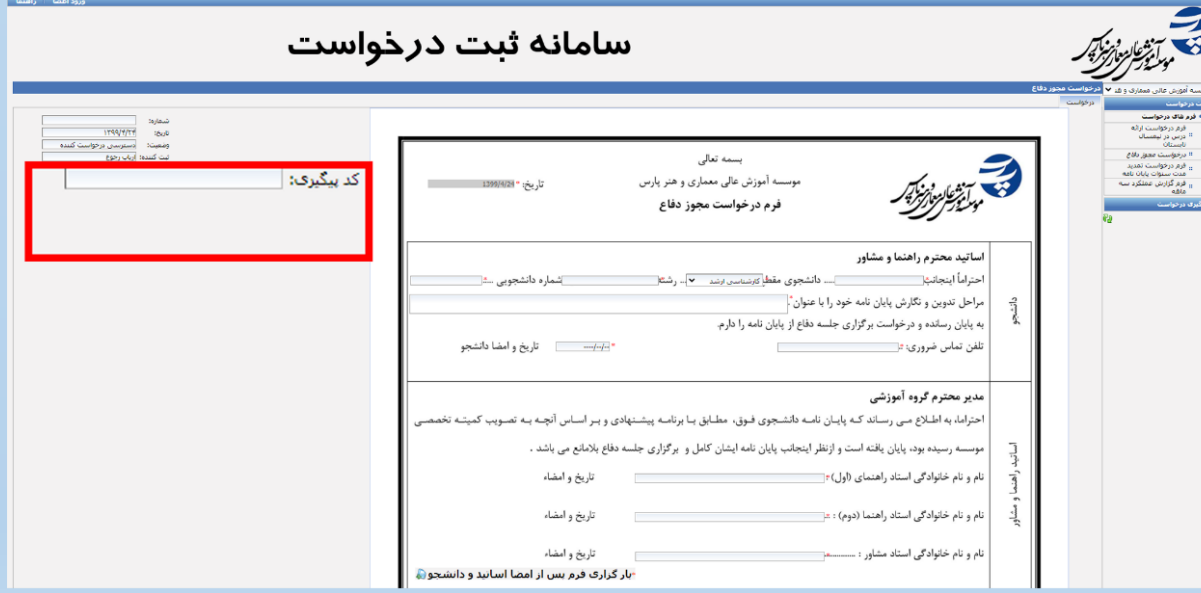

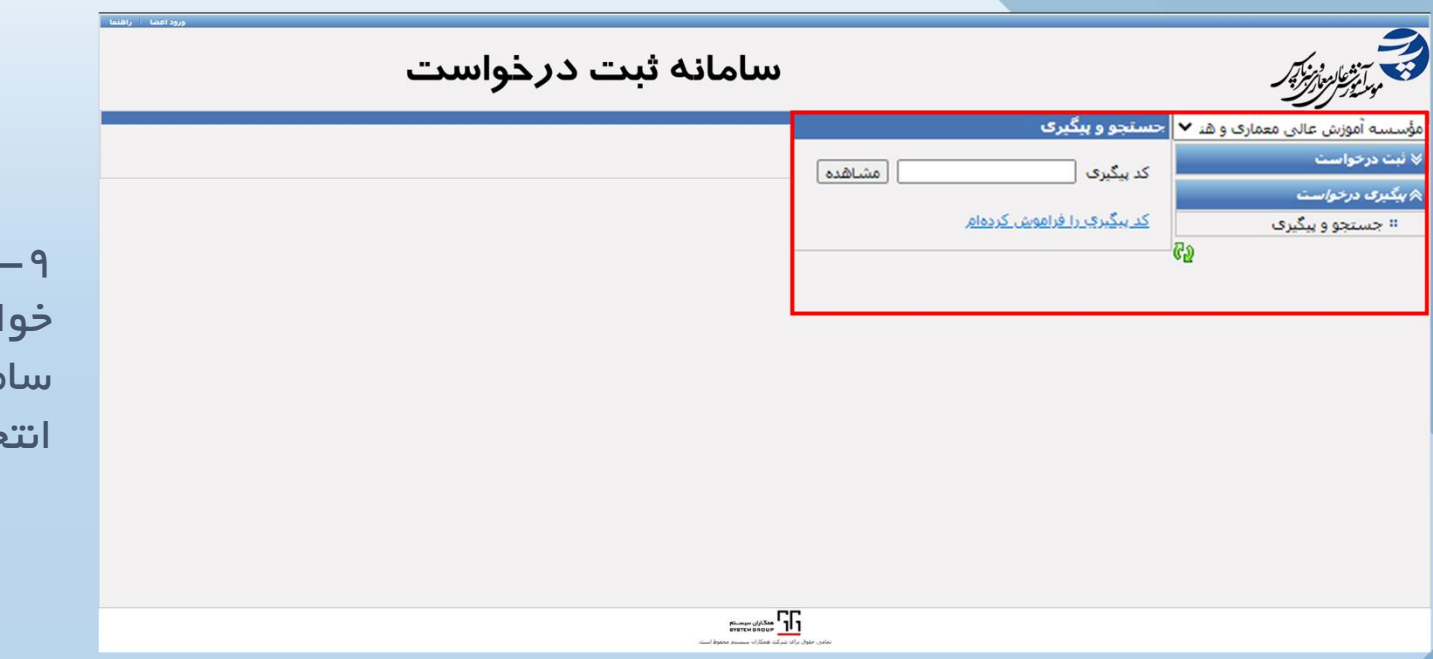

-9برای پیگیری وضعیت در است،ا<mark>ز صف*ح*ه اصلی</mark> سامانه،پیگیری درخواست را خاب کنید.

-10با وارد کردن کد پیگیری خود در قسمت مشخص شده،به سامانه پیگیری درخواست ورود کنید.

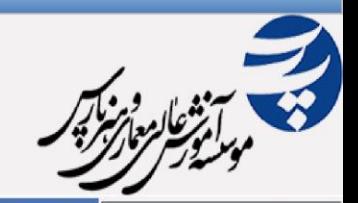

سامانه ثبت درخواست

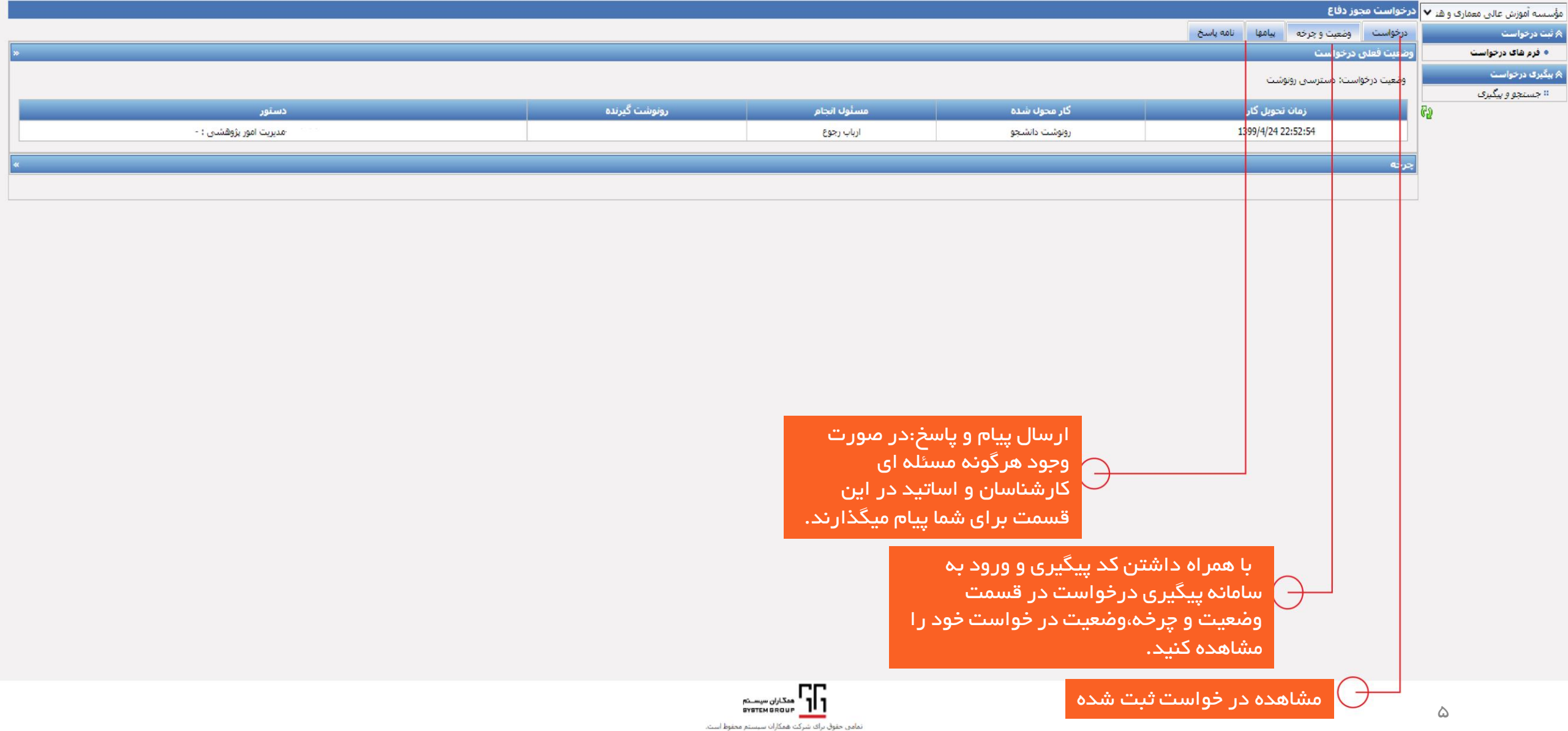

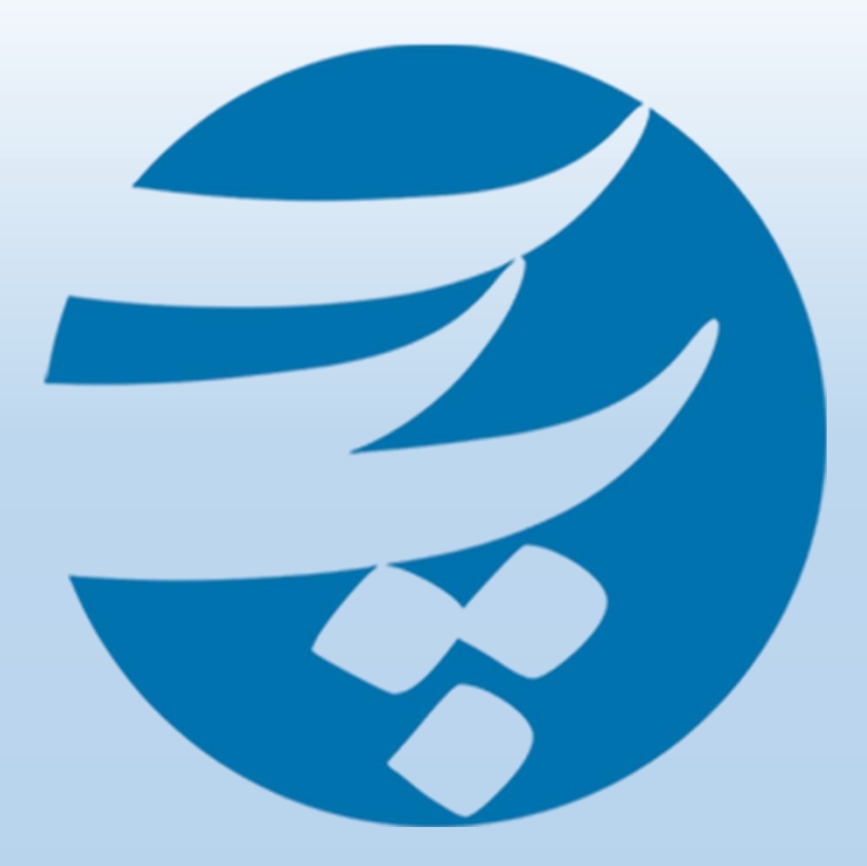

## [www.pu.ac.ir](http://www.pu.ac.ir/) [www.parsuniversity.ir](http://www.parsuniversity.ir/) <https://t.me/ParsUniversity> <https://www.instagram.com/parsuniversity/>